Artículo [Alberto Fuentes](https://es.community.intersystems.com/user/alberto-fuentes) · 31 ago, 2022 Lectura de 2 min

[Open Exchange](https://openexchange.intersystems.com/package/intersystems-iris-dev-template)

## **Un sencillo bot de código para incrementar automáticamente la versión del paquete**

¡Hola desarrolladores!

Cuando desarrollas con [ObjectScript Package Manager](https://openexchange.intersystems.com/package/ObjectScript-Package-Manager), un aspecto crucial es la versión del paquete, que situamos en el fichero [module.xml.](https://github.com/intersystems-community/zpm/wiki/03.-Module.xml) Cuando añadimos cambios al paquete y estamos listos para publicar una nueva versión del paquete en el registro, también necesitamos aumentar el número de versión. Esto está claro, pero es un poco molesto, y a menudo podemos olvidarnos de hacerlo.

Este breve artículo os ayudará a automatizar ese proceso.

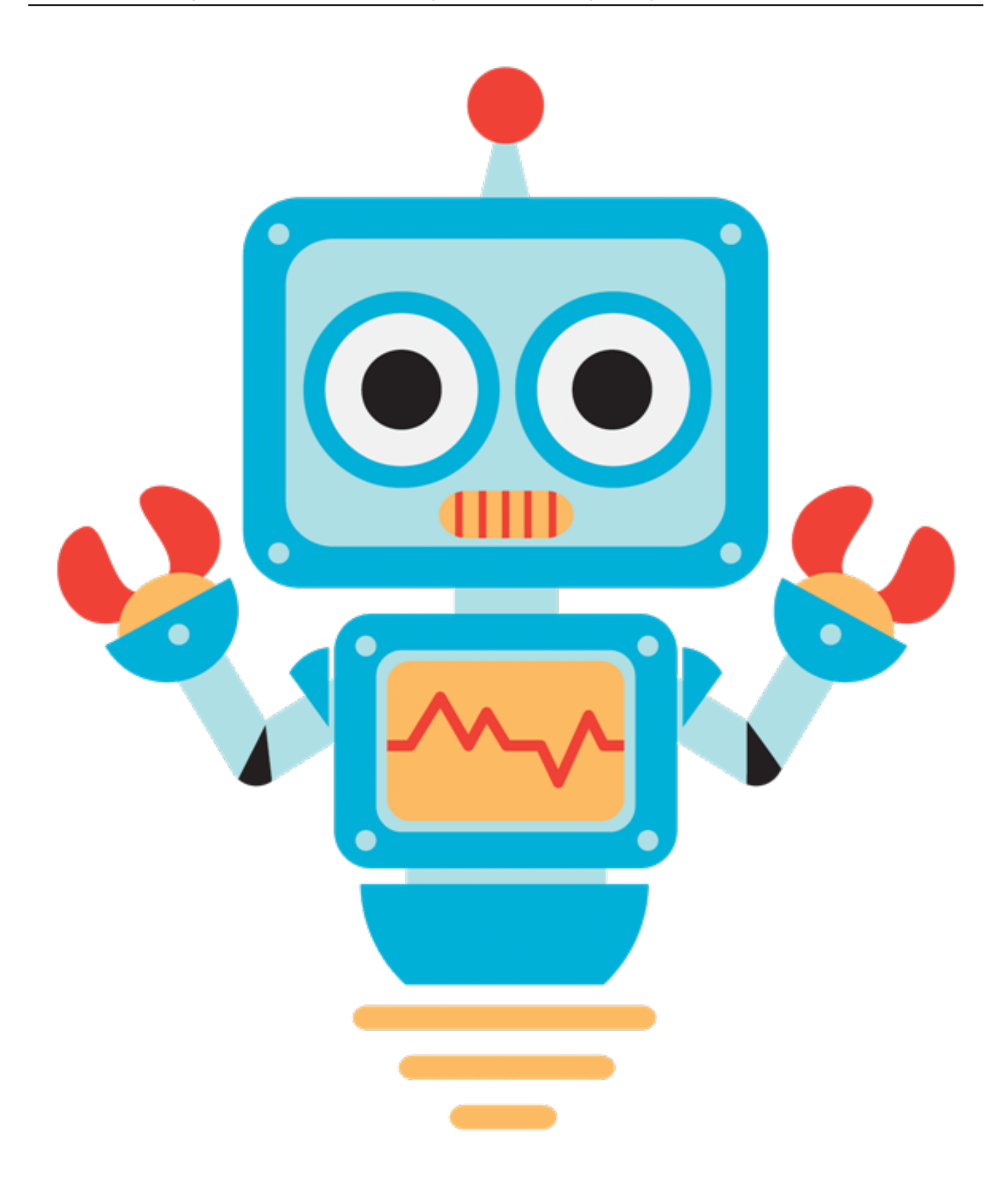

Supón que estás usando Github como repositorio de código. En este caso, es posible usar Github Actions y el bot de Github que, por ejemplo, aumentarán la versión del módulo con cada push en la rama principal del repositorio.

Añade el siguiente fichero en la carpeta ./github/workflows de tu repositorio:

build-bump.yml

name: versionbump

```
on:
push:
branches:
- master
- main
pull_request:
branches:
- master
- main
release:
types:
- released
jobs:
build:
runs-on: ubuntu-latest
steps:
- uses: actions/checkout@v2
- name: Bump version
run: |
git config --global user.name 'ProjectBot'
git config --global user.email 'bot@users.noreply.github.com'
VERSION=$(sed -n '0,/.*<Version>\(.*\)<\/Version>.*/s//\1/p' module.xml)
VERSION=`echo $VERSION | awk -F. '/[0-9]+\./{$NF++;print}' OFS=.`
sed -i "0,/<Version>\(.*\)<\/Version>/s//<Version>$VERSION<\/Version>/" module.xml
git add module.xml
git commit -m 'auto bump version'
git push
```
Como puedes ver, este escenario del *workflow* Github Actions contiene una sección **Bump version** que usa el

usuario ProjectBot de Github para hacer cambios en module.xml y aumentar la versión del paquete.

¡Y eso es todo! El fichero de automatización lo tienes en la [plantilla básica para desarrollo](https://github.com/intersystems-community/intersystems-iris-dev-template/blob/master/.github/workflows/bump-module-version.yml). Así que si añades este fichero en tu repositorio, la automatización se realizará de forma automática.

Todo el mérito es de [@Dmitry Maslennikov](https://es.community.intersystems.com/user/dmitry-maslennikov-5) y [su proyecto](https://openexchange.intersystems.com/package/globals-tool); y de Github por incluir esta útil herramienta para desarrolladores.

Happy coding!

[#Entorno de desarrollo](https://es.community.intersystems.com/tags/development-environment) [#Gestión del cambio](https://es.community.intersystems.com/tags/change-management) [#InterSystems Package Manager \(IPM\)](https://es.community.intersystems.com/tags/intersystems-package-manager-ipm) [#InterSystems IRIS](https://es.community.intersystems.com/tags/intersystems-iris) [Ir a la aplicación en InterSystems Open Exchange](https://openexchange.intersystems.com/package/intersystems-iris-dev-template)

**URL de**

fuente: [https://es.community.intersystems.com/post/un-sencillo-bot-de-c%C3%B3digo-para-incrementar](https://es.community.intersystems.com/https://es.community.intersystems.com/post/un-sencillo-bot-de-c%C3%B3digo-para-incrementar-autom%C3%A1ticamente-la-versi%C3%B3n-del-paquete)[autom%C3%A1ticamente-la-versi%C3%B3n-del-paquete](https://es.community.intersystems.com/https://es.community.intersystems.com/post/un-sencillo-bot-de-c%C3%B3digo-para-incrementar-autom%C3%A1ticamente-la-versi%C3%B3n-del-paquete)